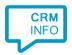

How to configure caller recognition and screen-pop for:

## In2CRM

Contact replication method: None

Screen pop method: CRMCall.exe application

## **Prerequisites**

In2CRM has its own user interface for the handling of incoming calls. To connect your telephony to your In2CRM application you only have to make sure the 'CRMCall.exe' application is available to all users.

## **Notes**

For outbound dialing you can use the 'CRMCall.exe' application which is installed with your client. This application can usually be found in the system folder within In2CRM.

## **Configuration steps**

1) Start by clicking 'add application' in the <u>Recognition Configuration Tool</u> (this is done automatically if no configuration has yet been configured). From the list of applications, choose 'In2CRM', as shown below.

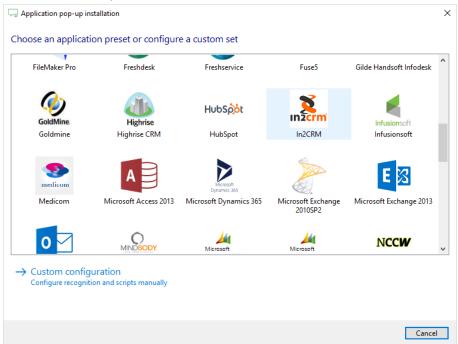

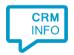

2) The In2CRM integration works with only the caller's number and therefore does not require any recognition. Click 'next' to continue.

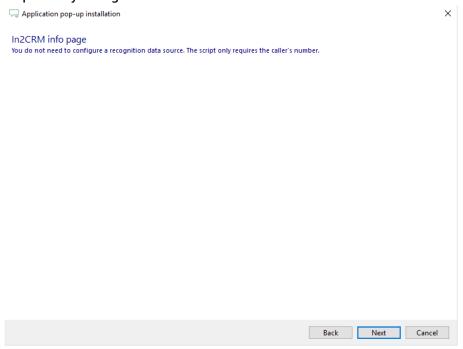

3) On an incoming call the client can automatically launch CRMCall.exe with the caller's number as the argument. Please adjust to a valid setting of the path to the executable.

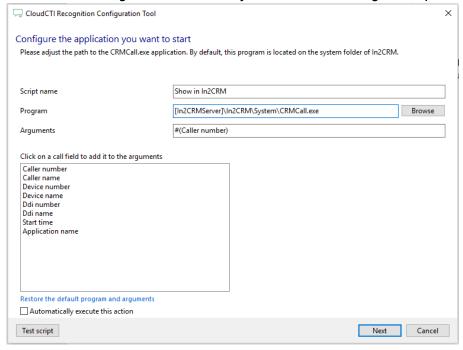

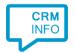

4) After you have configured the default 'Show in In2CRM' script you can add more scripts if desired or click 'next' to continue.

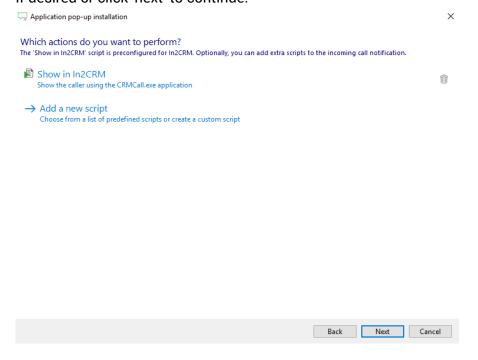

5) Check the configuration summary and click finish to add the integration with In2CRM.

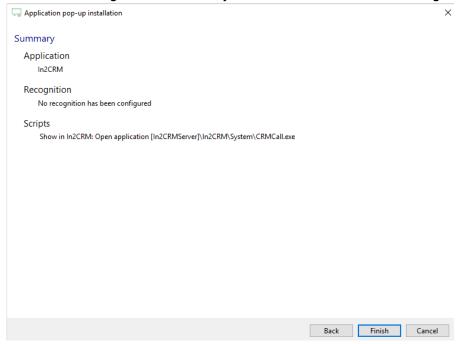